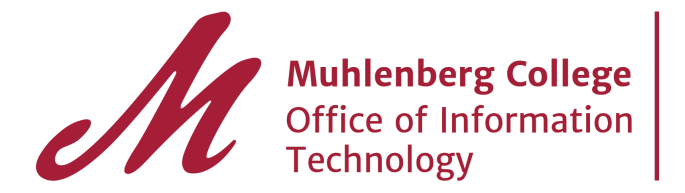

# **Muhlenberg Groups**

**Distributed Email Lists in GroupWise were migrated into the Groups app as mailing lists.**

### **Contacting Groups**

1. Launch the Groups App from the application launcher.

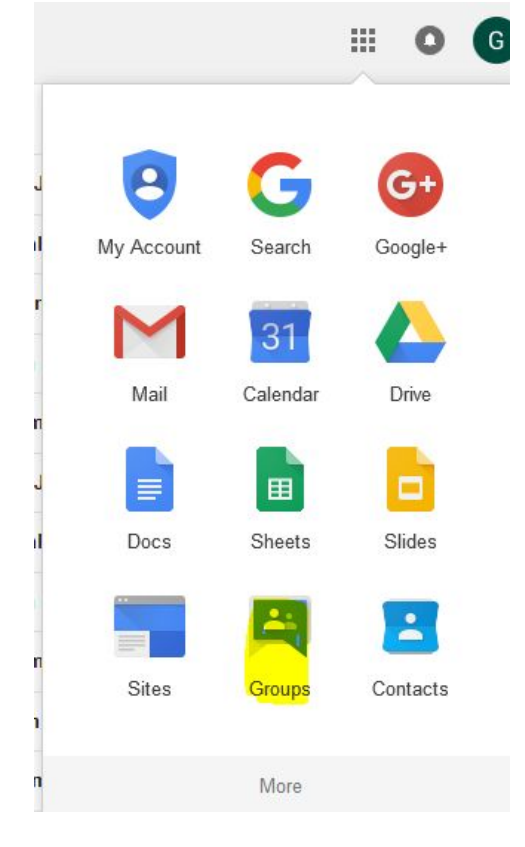

### 2. Click on My Groups

3. You will see the list of system wide Groups of which you are a member.

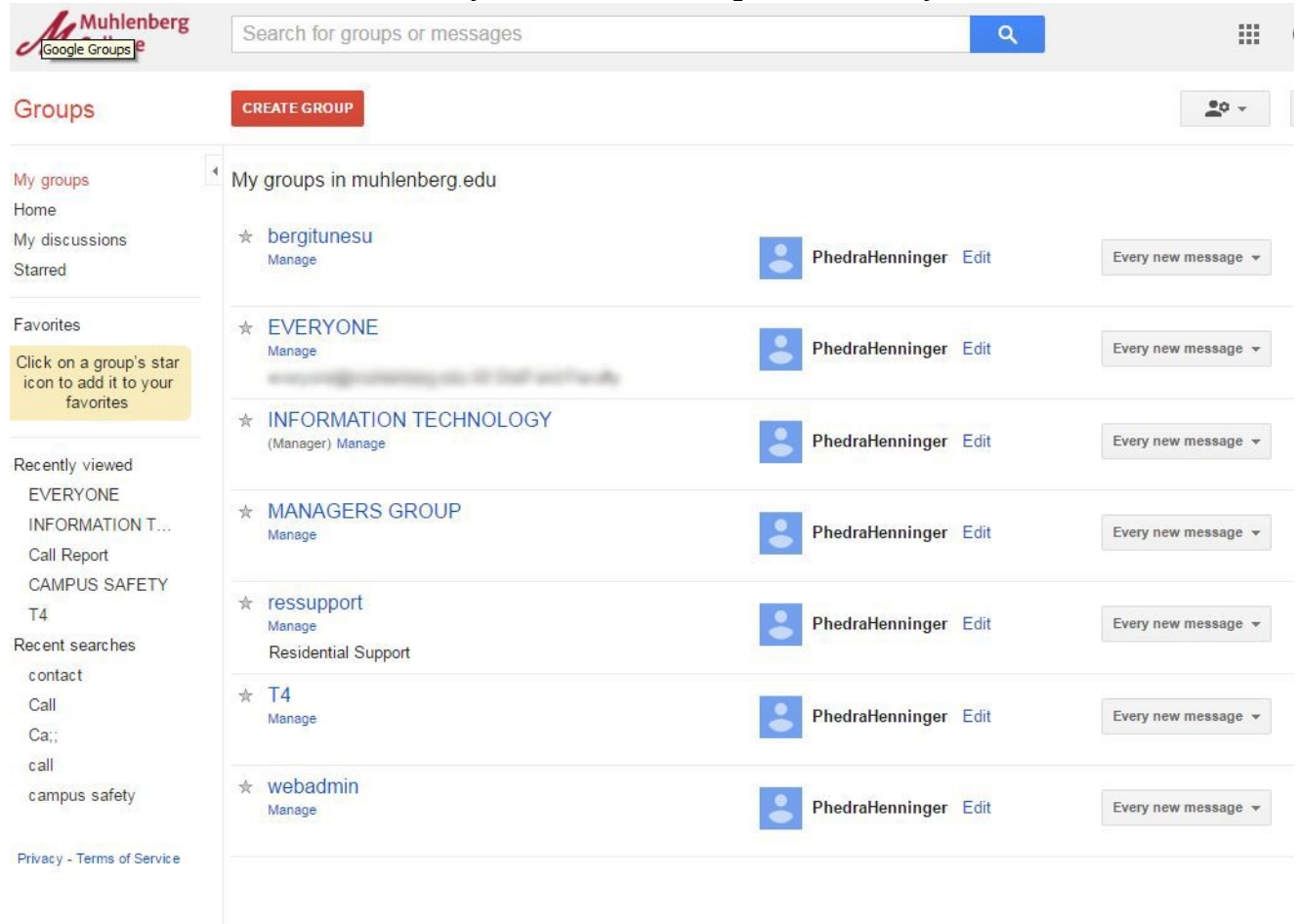

# **Email one of My Groups**

1. Click on the Group you wish to email and select "About".

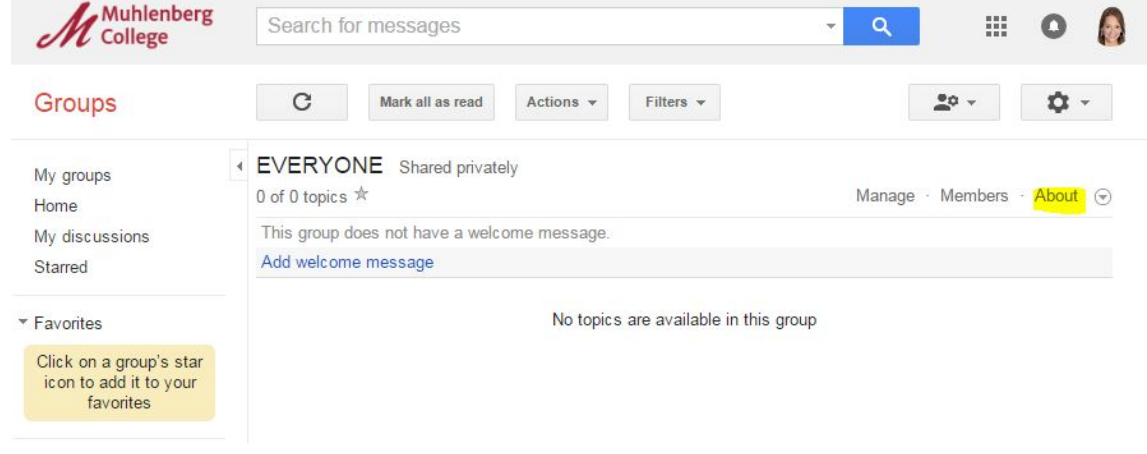

2. From the "About" screen, you may copy the email address you will be using. (Note: This address will be added to your Contacts, after you email the address or manually add it.)

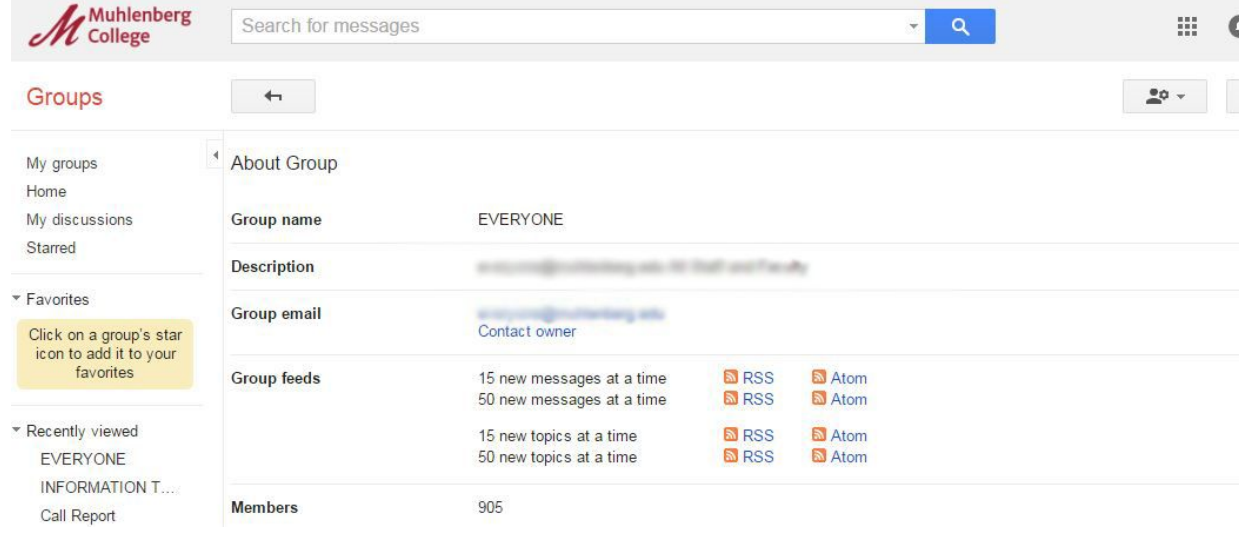

#### **Emailing a Group (non member)** 1. Click on Home and Browse All

![](_page_2_Picture_35.jpeg)

2. Search for Group you wish to contact. Note: A full list will display below "Group search results for all groups". You may peruse that list as well, but a search is the most efficient way to find the Group you wish to contact.

![](_page_3_Picture_25.jpeg)

3. Click on the Group you wish to email and select "About".

![](_page_3_Picture_26.jpeg)

4. From the "About" screen, you may copy the email address you will be using. (Note: This address will be added to your Contacts, after you email the address or manually add it.)